## **Инструкция подписания договора по организации электронного документооборота (далее ЭДО)**

**ЭДО** – это электронный документооборот между организациями, позволяющий:

- Уменьшить количество бумажных документов;
- Сократить срок подписания контракта и первичных документов;
- Сократить финансовые затраты на содержание архива;
- Уменьшить трудозатраты за счет исключения ручных действий и автоматизации процесса;
- Избавиться от потерь документов и необходимости выставлять их заново.

## **Алгоритм заполнения:**

**Шаг 1 В** профиле школы (Рис.1), вкладка **«Настройки»** нажмите галочку**.**

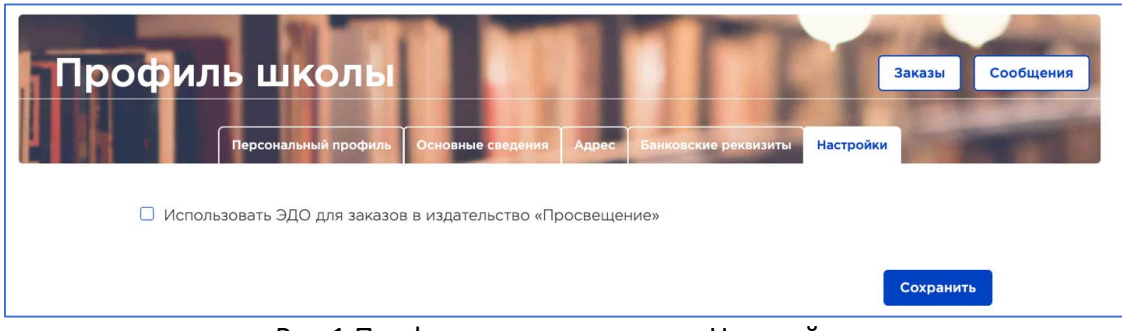

Рис.1 Профиль школы, вкладка Настройки

**Шаг 2** В открывшемся окне (Рис.2) нажмите кнопку **Скачать договор ЭДО издательства «Просвещение**»

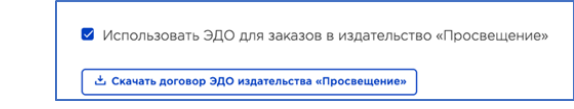

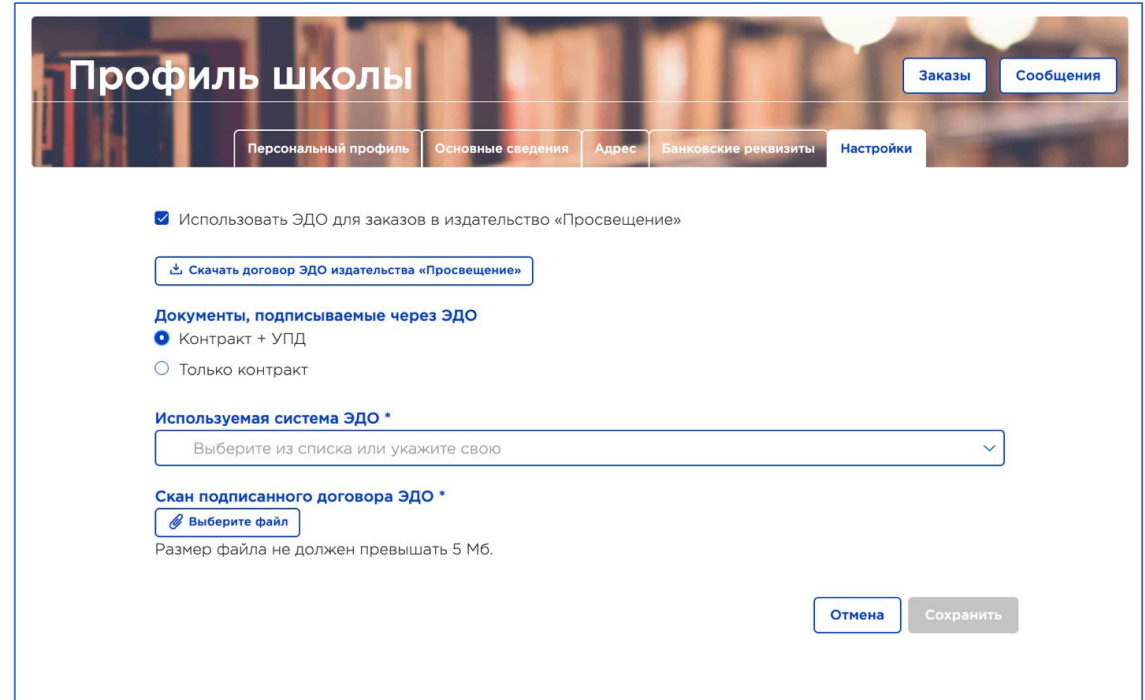

## Рис2. Окно настройки

Проверьте скаченный документ на корректность реквизитов, если все верно - распечатайте, поставьте дату, подпись руководителя учреждения и «живую» печать.

Внимание! Если есть неточности, надо отредактировать профиль школы и еще раз скачать правильно заполненный договор.

**Шаг 3** Выберите варианты подписания, поставив галочку в соответствующей строке:

- o контракт + УПД (первичный учетный документ, который заменяет акт, счёт-фактуру, накладную)
- o только контракт

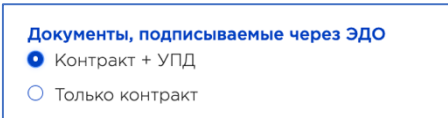

**Шаг 4** Из ниспадающего списка (Рис.3) выберите платформу ЭДО, которую использует ваша организация (это уточняется у директора или в бухгалтерии). Если нужной вам платформы нет в списке, впишите ее название самостоятельно.

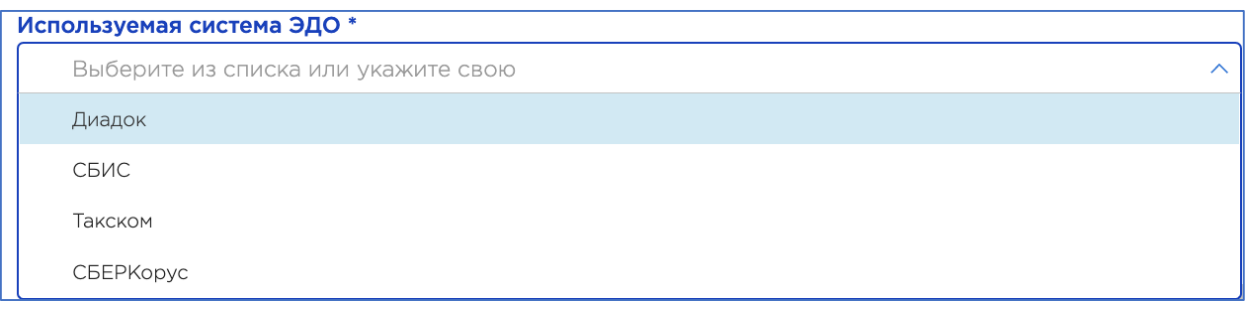

Рис.3 Выбор платформы ЭДО

**Шаг 5** Сделайте скан-копию подписанного договора и загрузите одним файлом в формате pdf через кнопку «выберите файл»

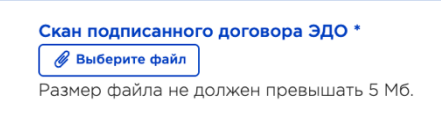

**! Важно Соглашение необходимо подписать «живой» подписью, поставить печать и загрузить скан всех страниц соглашения.**

**Шаг 6** Нажмите кнопку «**Сохранить**» (Рис.4)

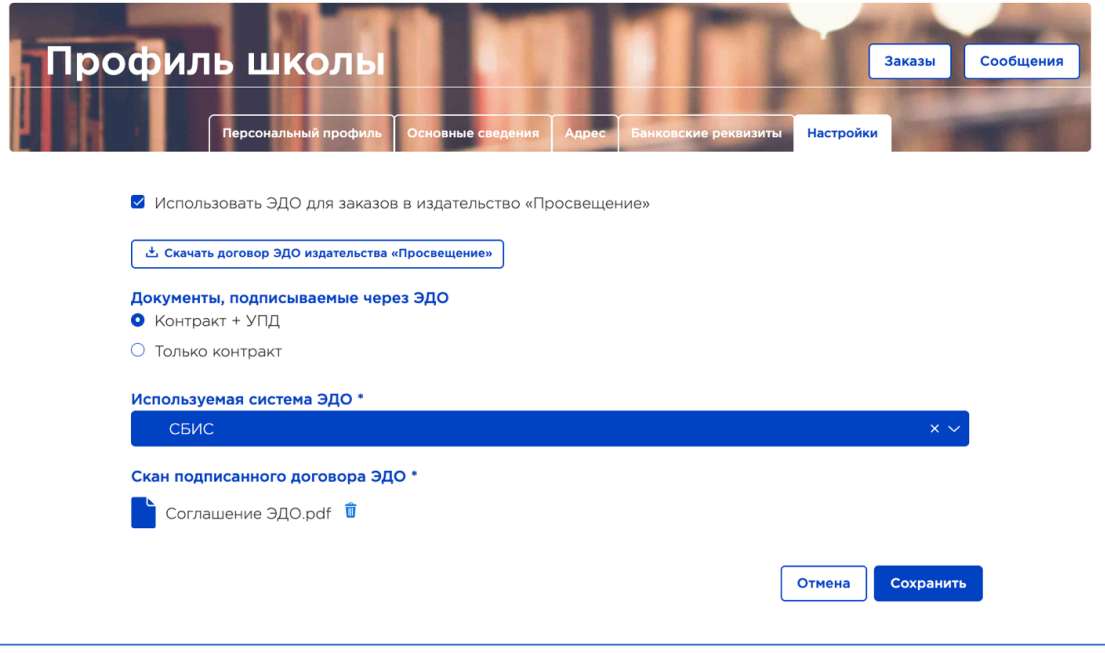

Рис.4 Окно с заполненными данными

**Шаг 7** После загрузки Вами договора по организации электронного документооборота, издательство проверяет его, принимает, и в **системе ЭДО** направляет на Вашего руководителя приглашение от издательства «Просвещение» на взаимодействие. Ваш руководитель должен принять это приглашение. После принятия приглашения с Вашей стороны мы сможем производить подписание контрактов и первичных документов с использованием ЭЦП.